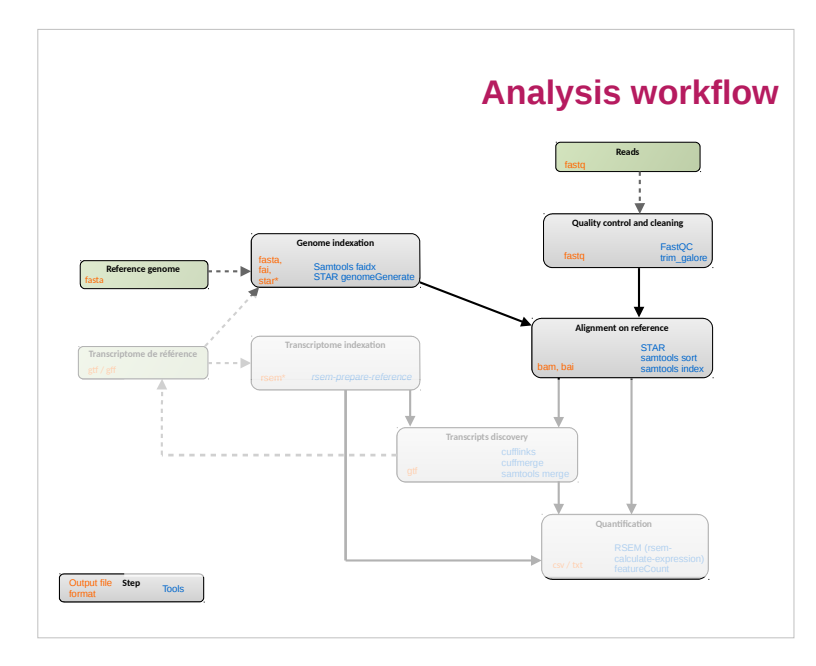

#### **Summary -**

**Spliced read mapping & Visualisation**

- 1. What is a spliced aligner?
- 2. Reference genome & transcriptome files formats
- 3. STAR principle and usage
- 4. BAM & Bed files formats
- 5. Visualisation with IGV

#### **Aim -**

**Spliced read mapping & Visualisation**

**Aim**: Discover the true location (origin) of each read on the reference.

#### **Problems**:

- Some features (repetitive regions, assembly errors, missing information) make it impossible for some reads.
- Reads may be split by potentially thousands of bases of intronic sequence.

# e3 Gene

#### **And**:

Do it in/with reasonable time/resources.

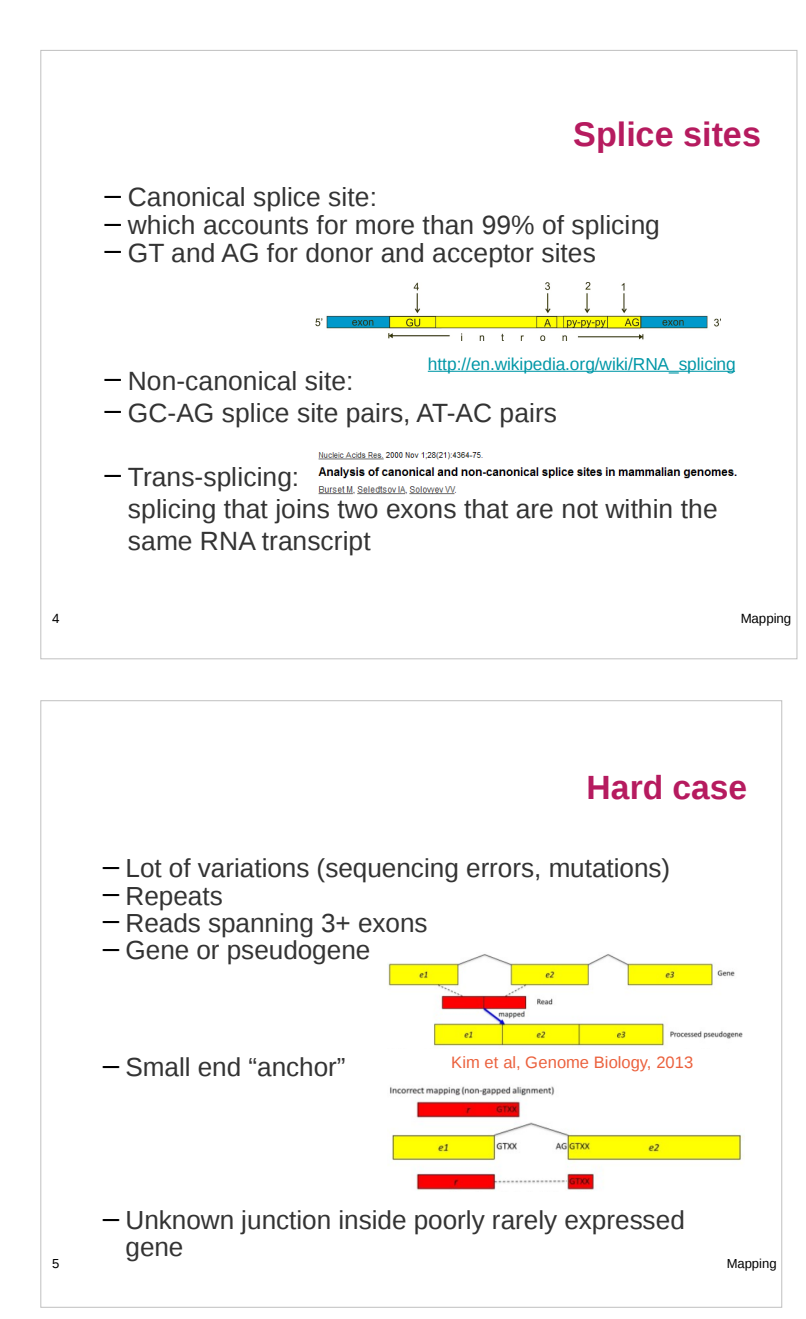

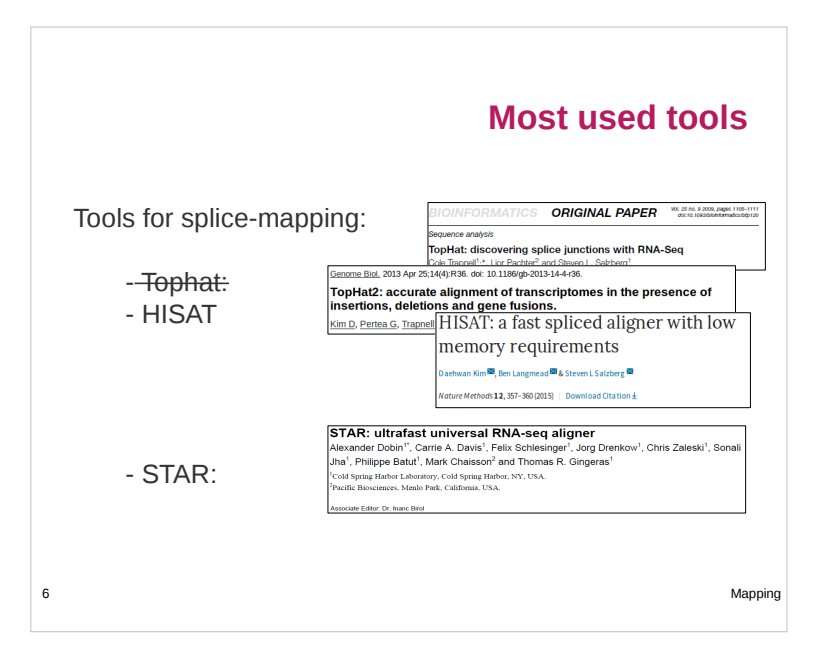

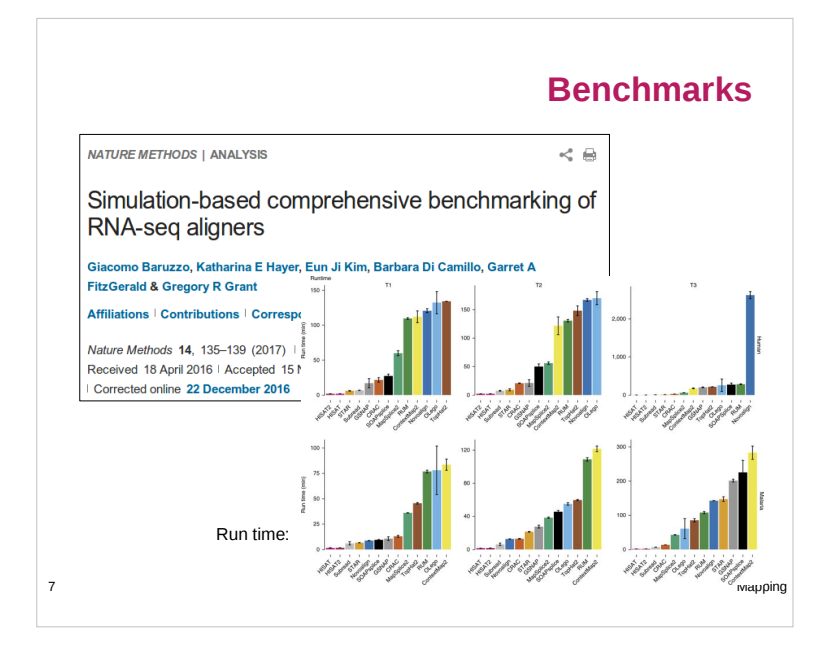

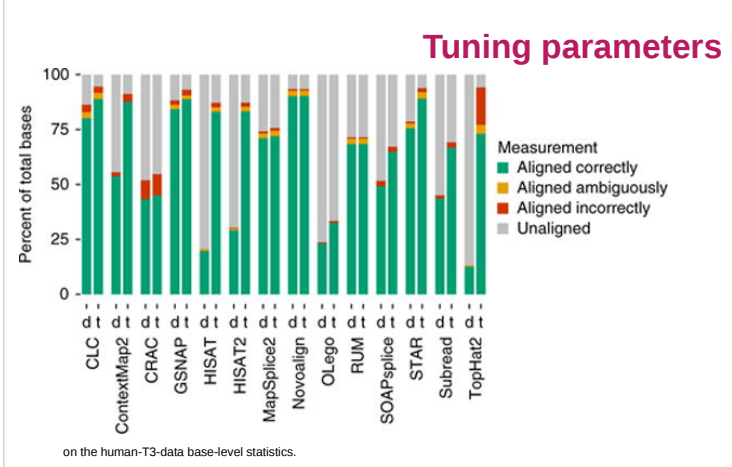

« Therefore, an algorithm that is robust to parameter settings and exhibits good performance using defaults is desirable »

8 Mapping « most reliable general-purpose aligners appear to be CLC, Novoalign, GSNAP, and STAR. »

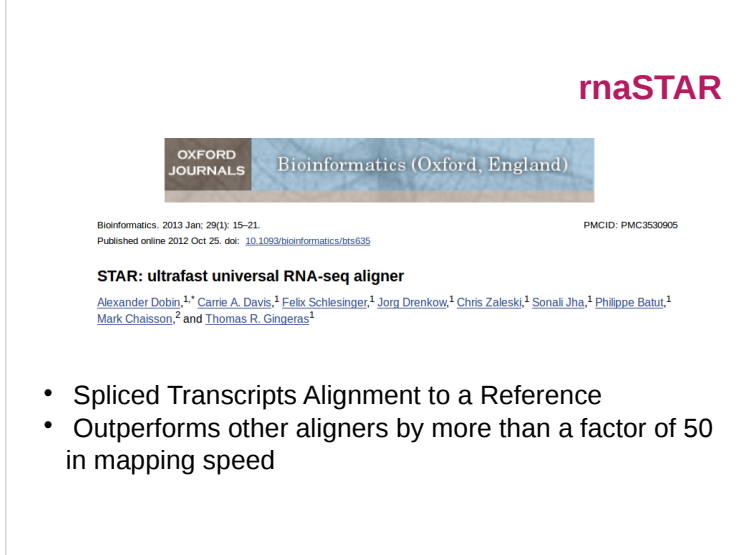

9 Mapping and the control of the control of the control of the control of the control of the control of the control of the control of the control of the control of the control of the control of the control of the control o

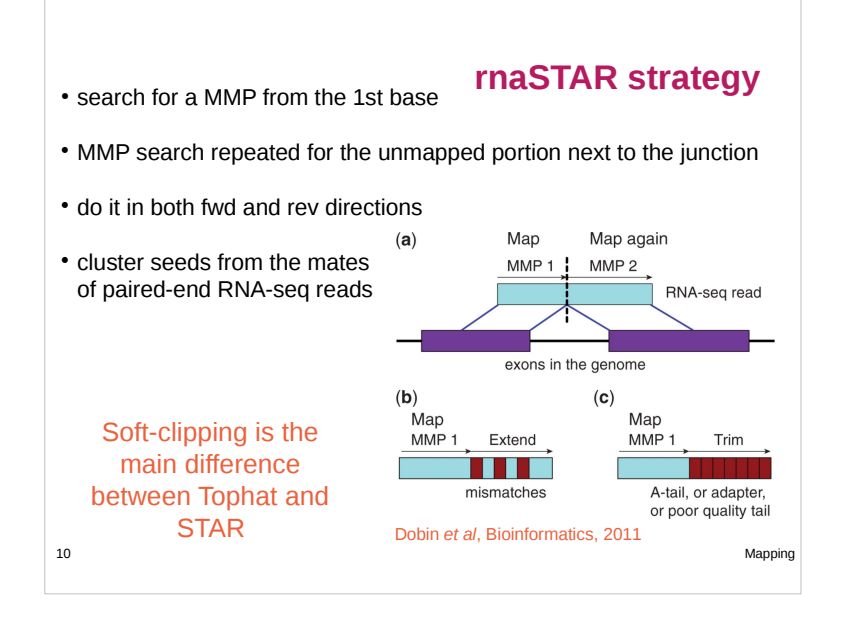

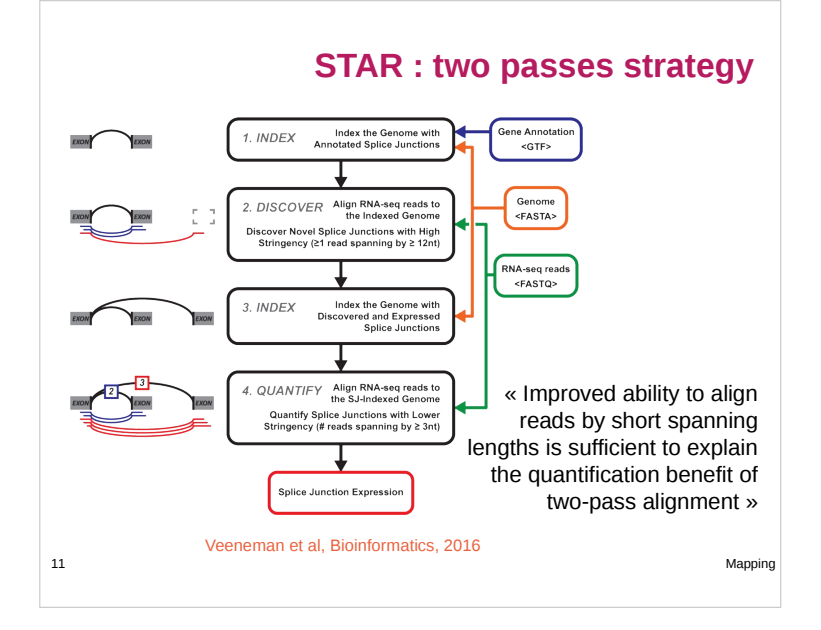

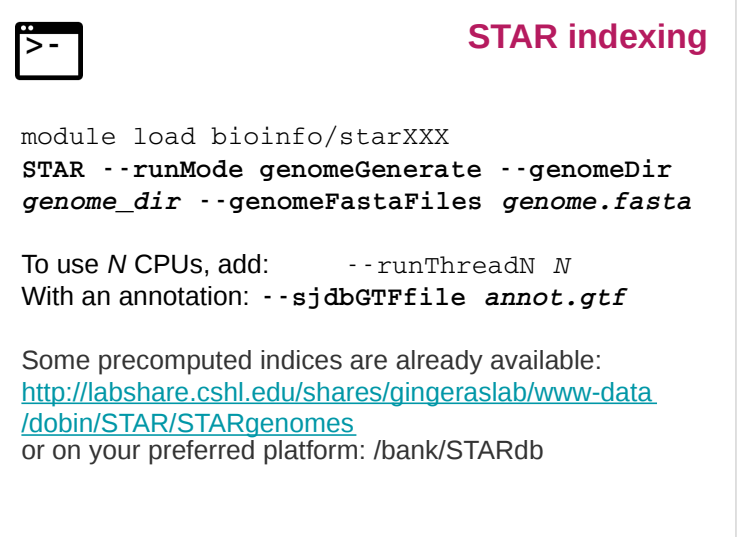

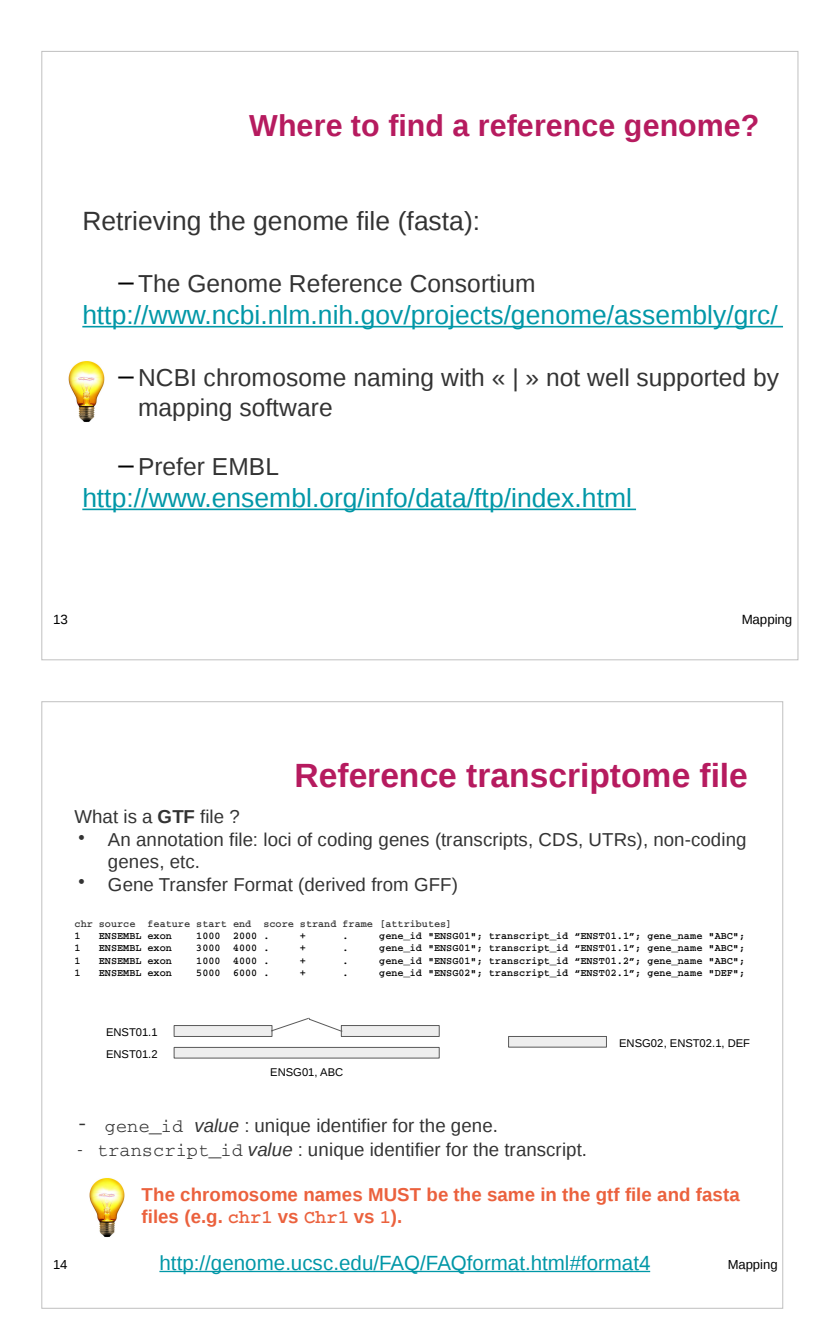

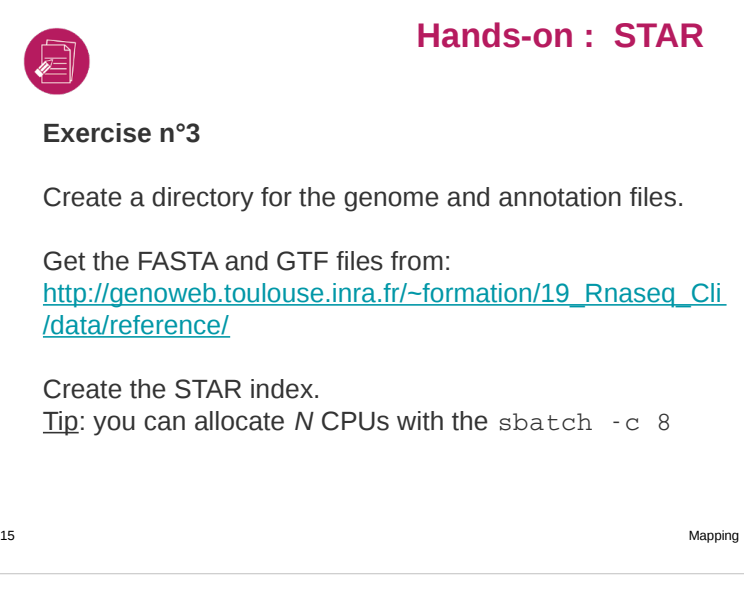

5-

#### **STAR alignment**

16 Mapping module load bioinfo/starXXX **STAR** -- genomeDir **genome\_dir** readFilesIn **read1.fastq.gz read2.fastq.gz** readFilesCommand zcat sjdbGTFfile transcriptome.gtf --alignIntronMin 20 --alignIntronMax 500000 outSAMtype BAM SortedByCoordinate → sort outSAMstrandField intronMotif → for cufflinks <code>--alignSoftClipAtReferenceEnds No  $\rightarrow$  for cufflinks</code> outSAMattrIHstart 0 → for cufflinks or StringTie outFilterType BySJout → filter by splice site outFilterIntronMotifs RemoveNoncanonical → filter quantMode TranscriptomeSAM GeneCounts → for RSEM outSAMattributes All → more information outFileNamePrefix sampleName -- runThreadN 4

Intron size alignIntronMin 20 alignIntronMax 500000

Allow soft-clipping past the end of chr (for cufflinks No) alignSoftClipAtReferenceEnds No [default Yes]

Output format:

-- outSAMtype BAM SortedByCoordinate [SAM] Output SAM/BAM alignments to transcriptome into a separate file (for RSEM) quantMode TranscriptomeSAM  $\rightarrow$  need :  $\cdot$  -sjdbGTFfile annot.gtf Output read unmapped

-- outReadsUnmapped Fastx

17 Mapping the control of the control of the control of the control of the control of the control of the control of the control of the control of the control of the control of the control of the control of the control of t

# ရုဂ္က

#### **STAR options**

**STAR options**

Add more tags: outSAMattributes All

Default output file name: Aligned.bam Modify prefix: outFileNamePrefix *prefix*

Infer strand using intron motifs (for Cufflinks) outSAMstrandField intronMotif [None]

Start IH at -- out SAMattrIHstart 0 [1] (for Cufflinks)

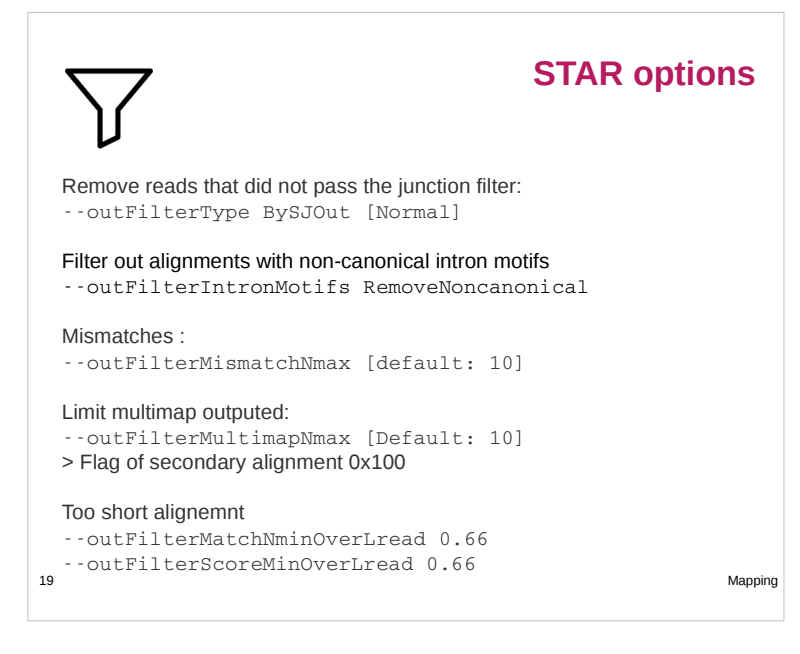

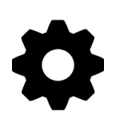

#### **STAR - two passes mode**

- First pass: discover new junctions.
- Second pass: run again with knowing the new junctions. (most useful for poorly annotated genomes.)
- twopassMode [**None**|Basic]

Defines the number of reads to be mapped in the 1st pass : --twopass1readsN [-1]

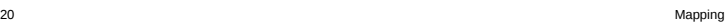

#### **STAR Output files**

- Outputs (w/o specific options except BAM SortedByCoordinate):
- Aligned.sortedByCoord.out.bam: list of read alignments in SAM format compressed
- Log.out: main log file with a lot of detailed information about the run (for troubleshooting)
- Log.progress.out: reports job progress statistics
- Log.final.out: summary mapping statistics after mapping job is complete, very useful for quality control.
- SJ.out.tab: contains high confidence collapsed splice junctions in tabdelimited format

(chr, intron start, end, strand, intron motif, in database, # uniquely mapping reads, # multi, max. overhang)

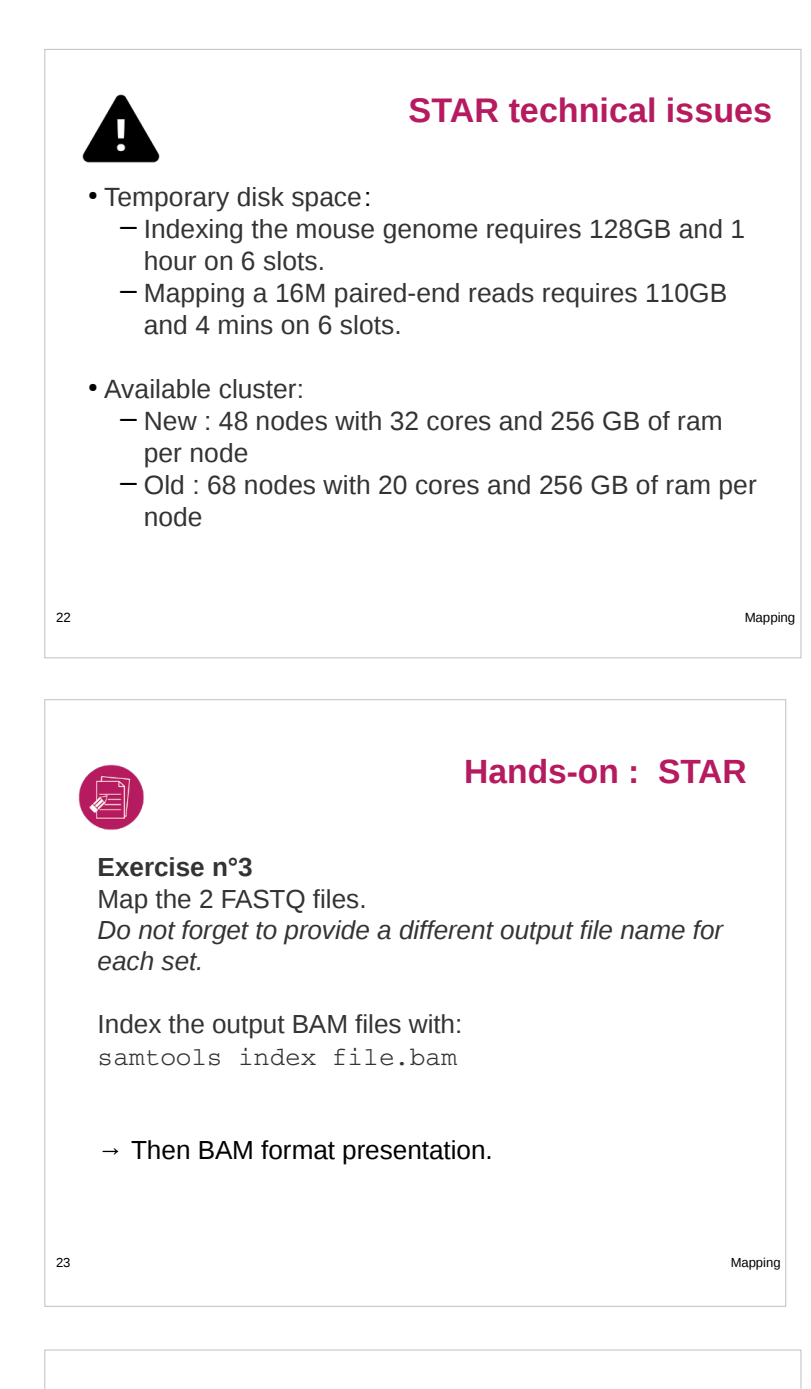

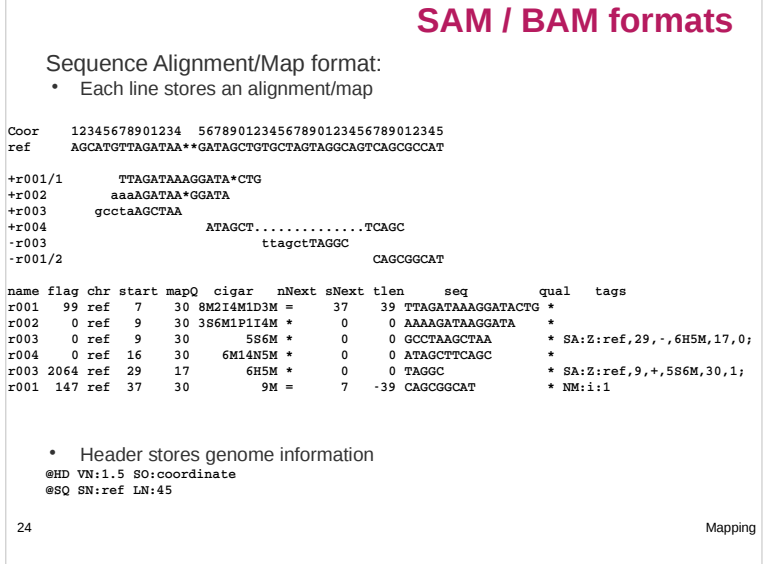

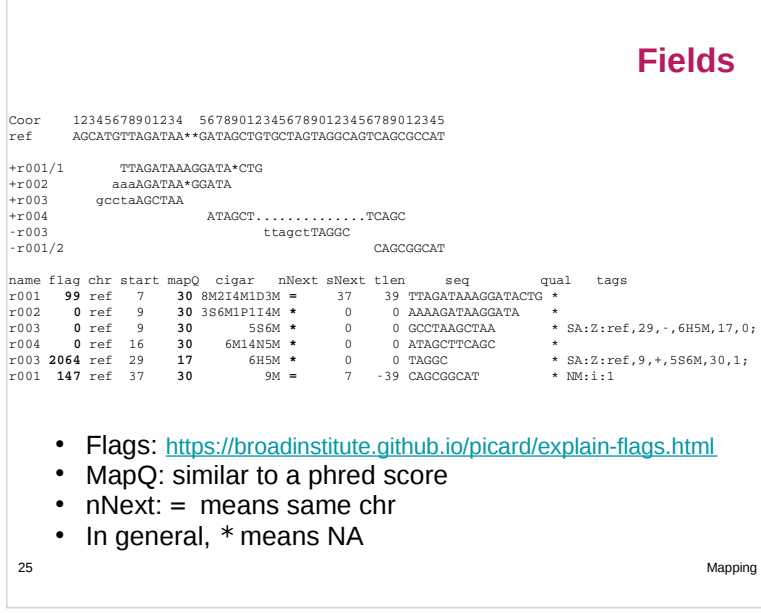

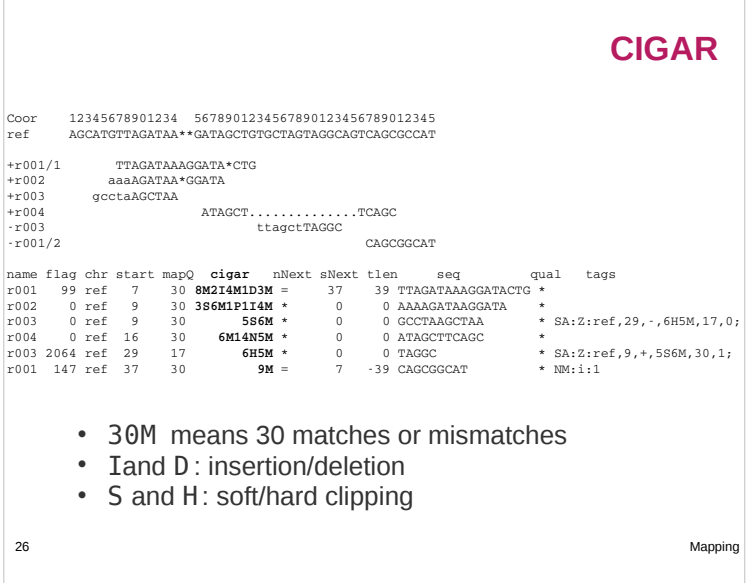

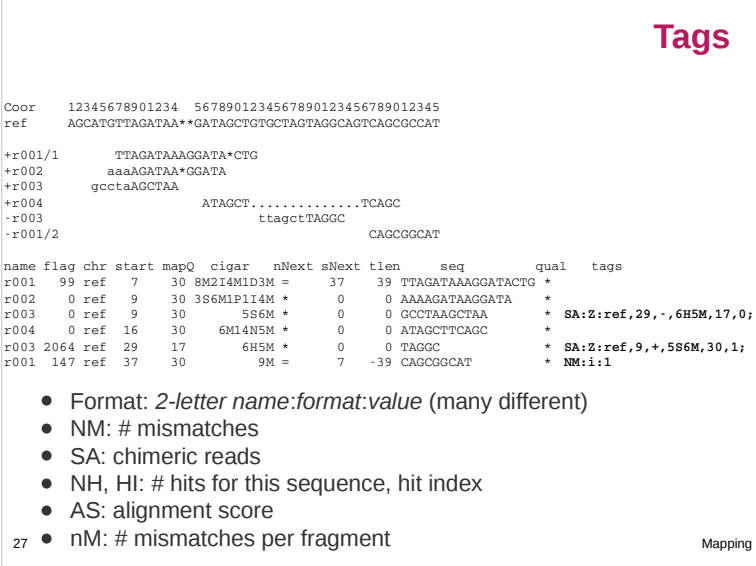

#### **SAM / BAM**

BAM (Binary Alignment/Map) format:

- Compressed binary representation of SAM
- Greatly reduces storage space requirements to about 27% of original SAM
- samtools: reading, writing, and manipulating BAM files
- Most tools require a sorted and indexed BAM file.

28 Mapping

• To be viewed a bam file must be indexed : samtools index

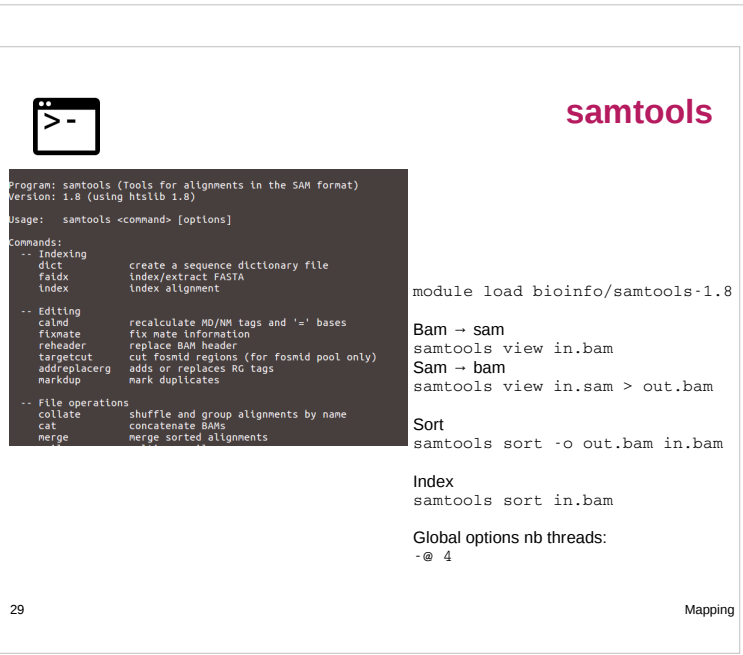

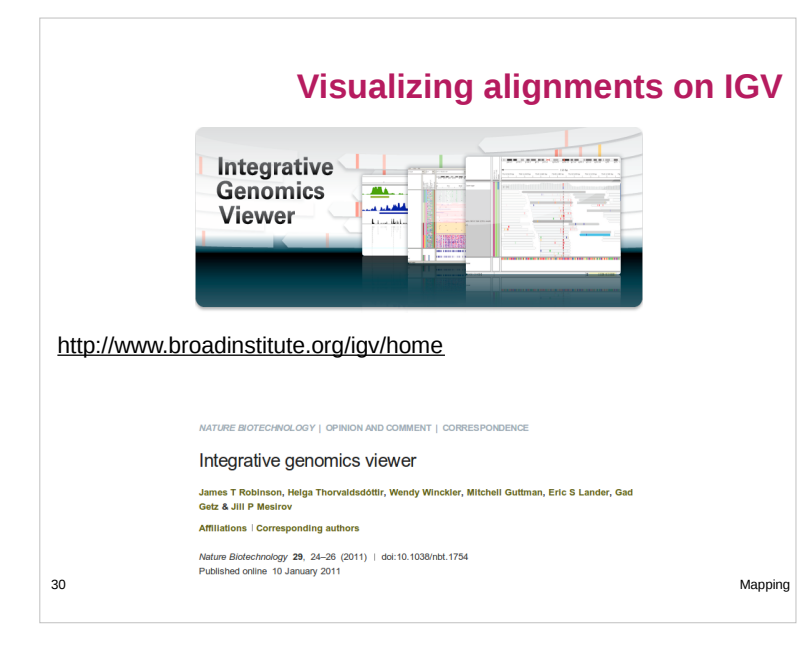

#### **Visualizing alignments on IGV**

- High-performance visualization tool
- Interactive exploration of large, integrated datasets
- Supports a wide variety of data types
- Documentations
- Developed at the Broad Institute of MIT and Harvard

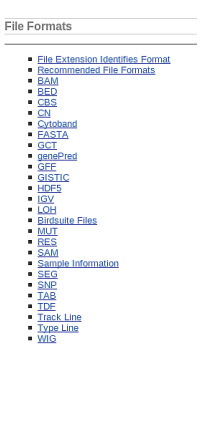

31 Mapping

#### **Visualizing alignments on IGV**

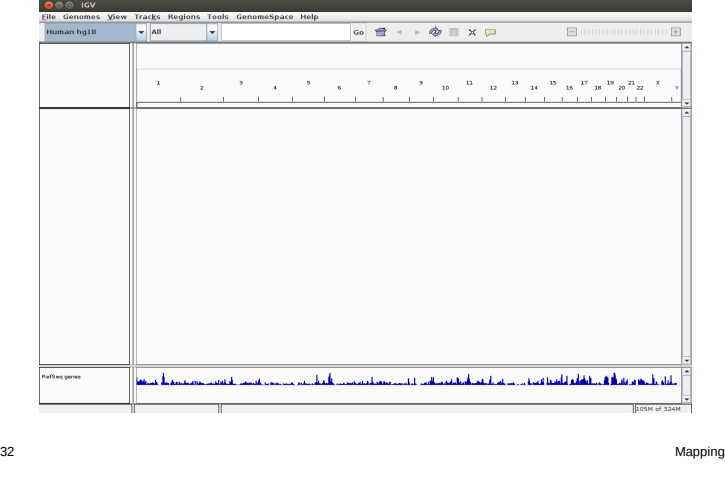

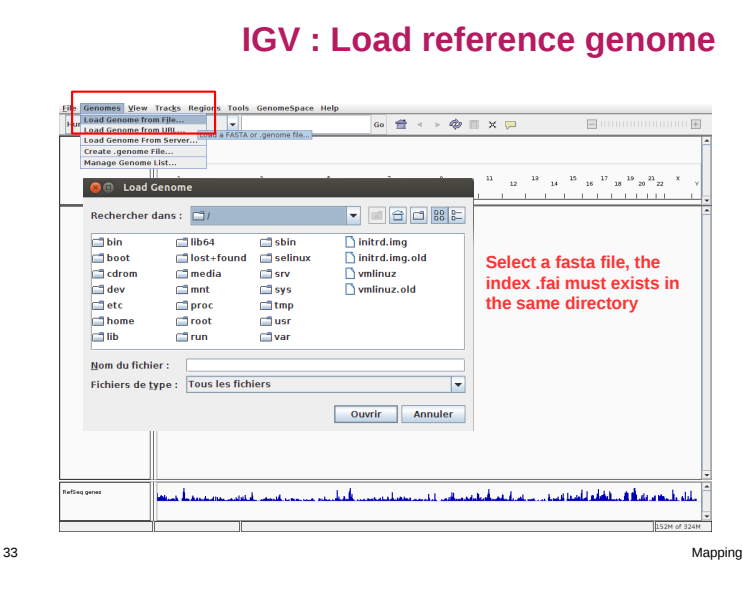

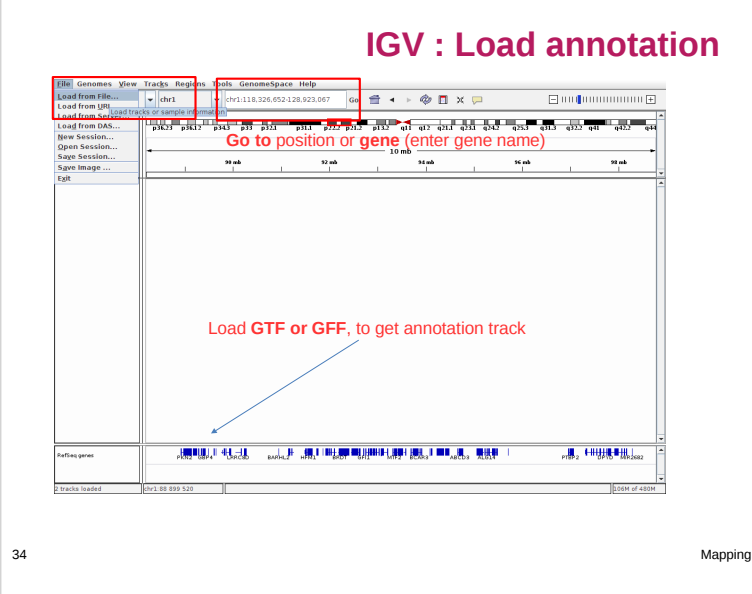

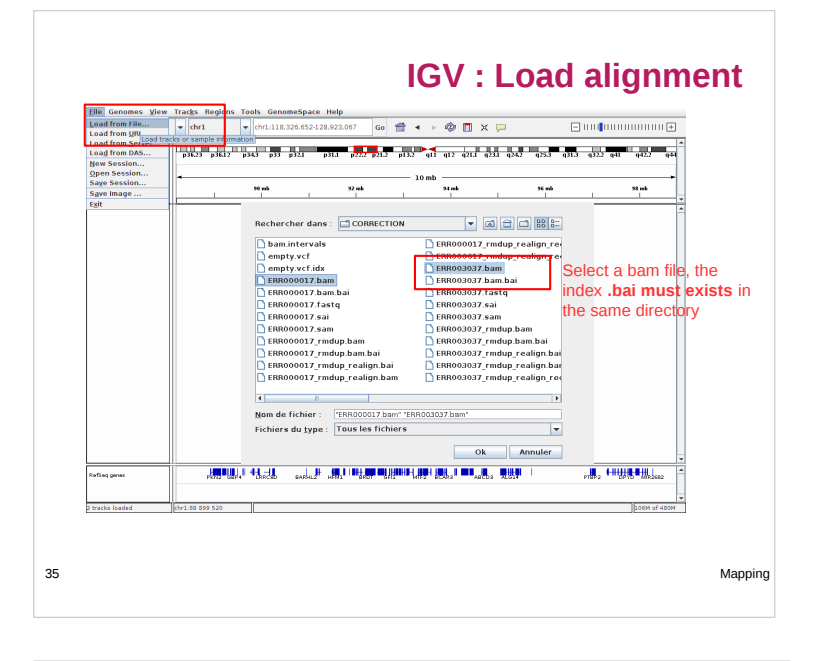

# **IGV : Load alignment**

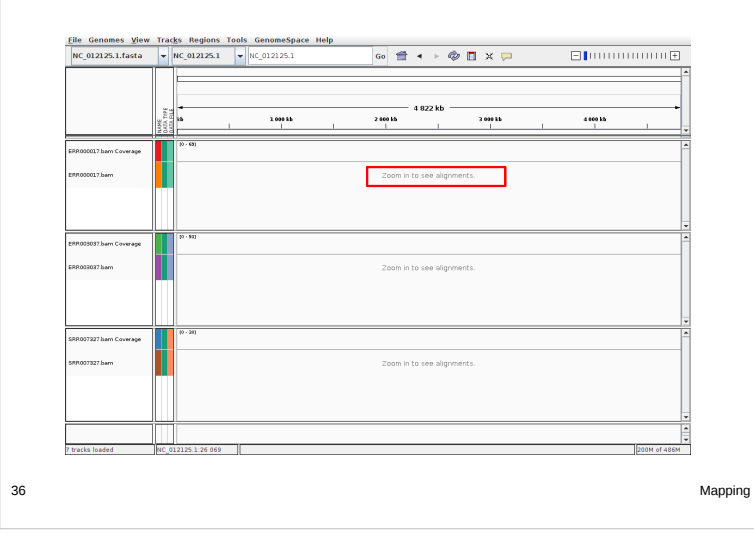

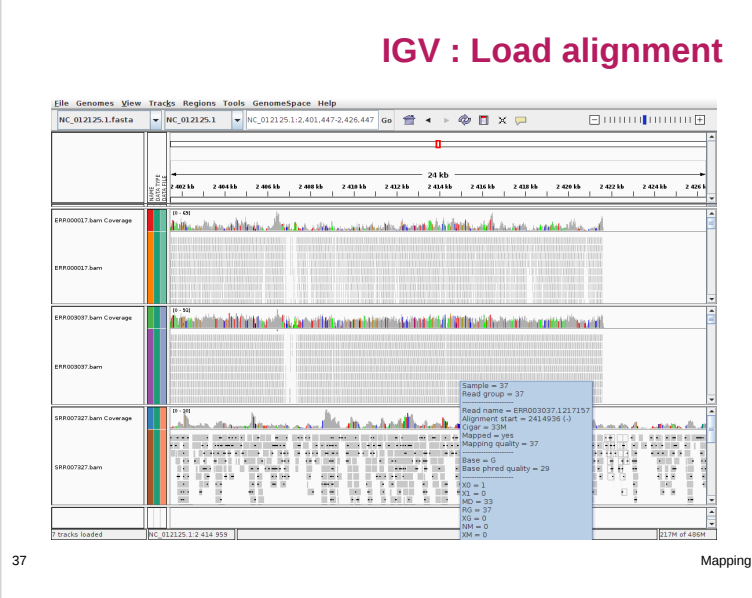

#### **Find library orientation**

Color alignment by > first-of-pair strand

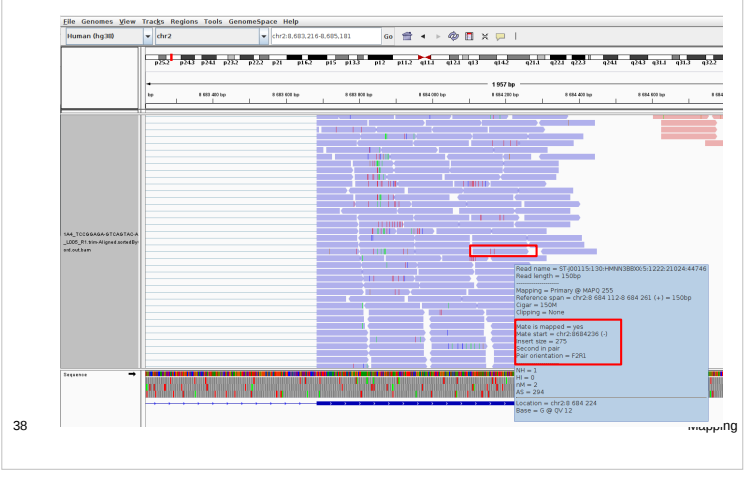

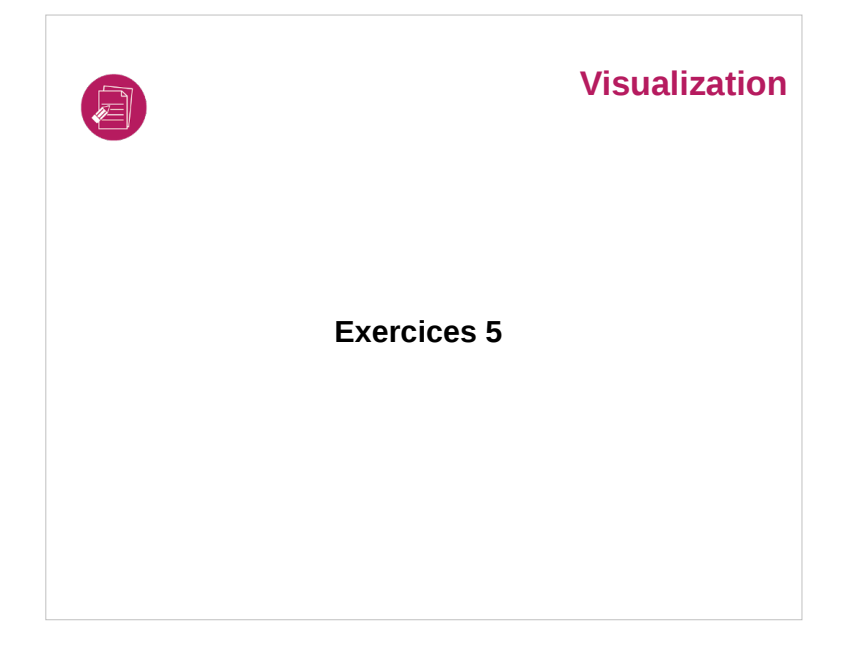